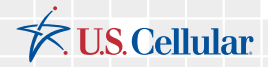

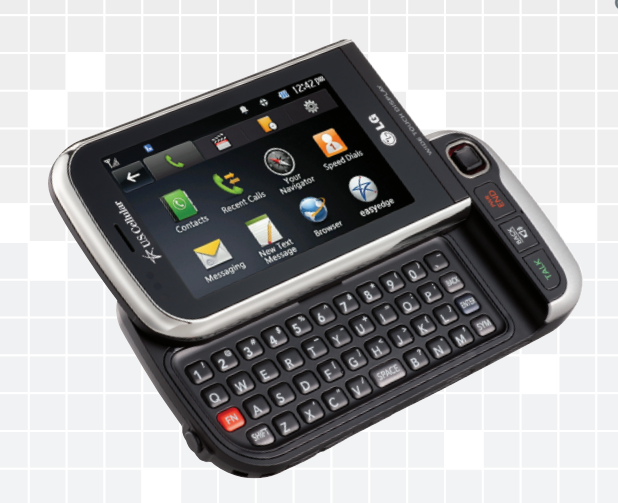

# LG Tritan®

### **QUICK START GUIDE**

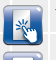

Touch UI (Touch Screen)

Customizing the Home Screens

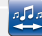

**PLA** Transferring Music

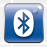

Connecting *Bluetooth®* Wireless Technology

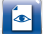

Document Viewer

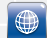

Browsing the Web

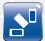

Accelerometer

 $\overline{\mathbf{o}}$ 

Taking a Picture

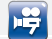

Recording a Video

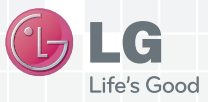

**LGmobilephones.com/Tritan**

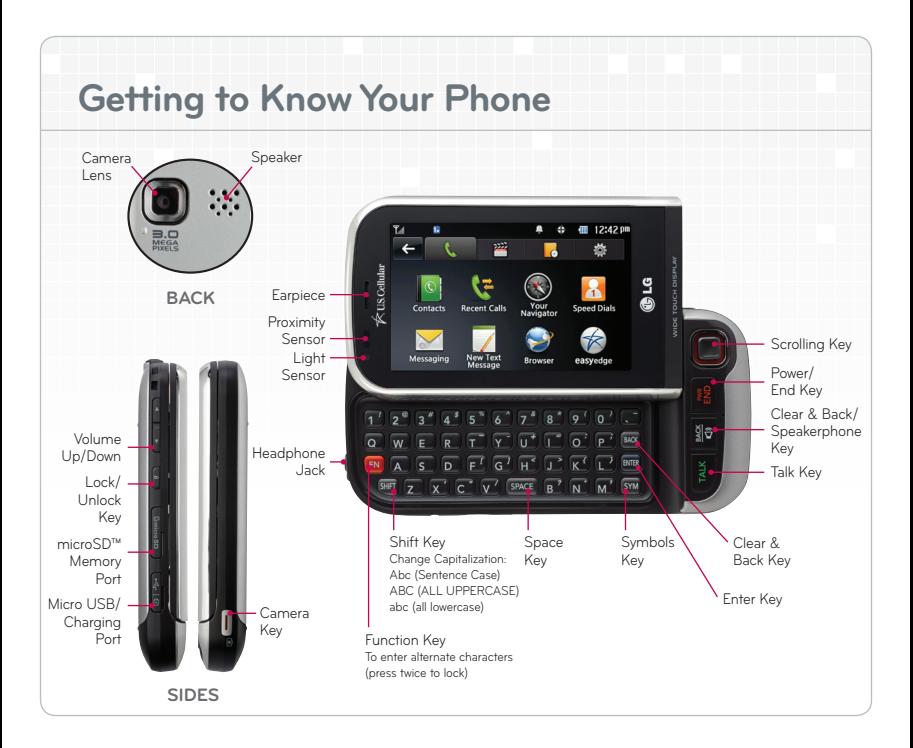

# **Touch UI (Touch Screen)**

LG Tritan's design puts everything you need at your fingertips, including customizable home screens, Flash UI for clear images and fun animations, and an accelerometer, all easily accessible with the large 3.0" touch screen and a slide-out four-line QWERTY keyboard.

#### **Navigate the Home Screens**

- 1. Use the tip of your finger to access features on your phone. You only need a soft tap with the sensitive touch screen.
- 2. To move from one home screen to another, press and *drag* horizontally across the touch screen. The display will rotate to the next home screen.

### **Search Contacts**

- 1. From a home screen, tap the **Contacts Icon B**
- 2. Enter the name of the desired contact with the virtual QWERTY keyboard.

**Note:** The touch screen is automatically locked when the phone is left inactive. To unlock the touch screen, tap the **Unlock Icon of** or press the **Unlock/Lock Key a** located on the left side of the phone.

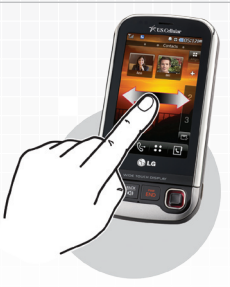

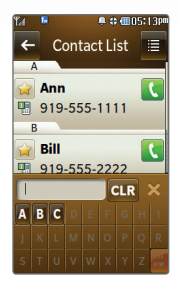

# **Customizing the Home Screens**

Make your LG Tritan truly fit your style by customizing the home screens with shortcuts to your favorite features, media, and websites.

#### **Widget Home Screen**

Quickly access shortcuts to tools, menus, web bookmarks, and **easy**edgeSM applications through the customizable **Widget Home Screen**.

### **Contacts Home Screen**

Add commonly used contacts to the **Contacts Home Screen**. Tap a picture ID to place a call, send a text message, or edit contact information.

### **Multimedia Home Screen**

The **Multimedia Home Screen** hosts shortcuts to multimedia files such as pictures, videos, and music.

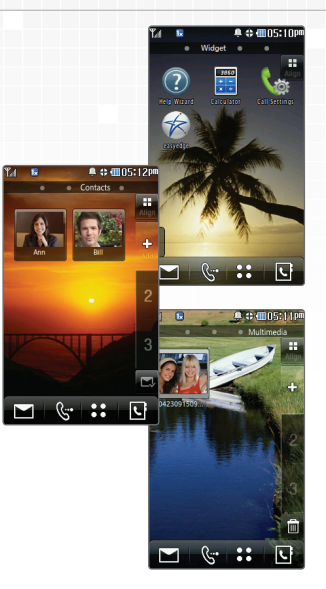

# **Transferring Music**

Transform your LG Tritan into a portable music player. Copy music, pictures, and other media files to a microSD card and access them anywhere you go!

- 1. From standby mode and with the phone unlocked, insert a microSD card\* into the port located on the left side of the phone.
- 2. Connect your LG Tritan to your PC with a USB data cable.
- 3. Tap **USB Mass Storage**.
- 4. Tap **Yes**.
- 5. While connected in mass storage mode, you may drag and drop files and folders through Windows Explorer as if your phone were an external hard drive.

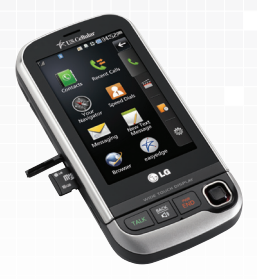

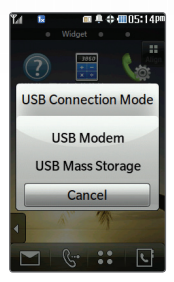

*\*Requires microSD card (sold separately) and USB data cable (included with phone).*

# **Connecting** *Bluetooth®* **Wireless Technology**

Ready to go wireless? With *Bluetooth* wireless technology, you can pair your LG Tritan with headsets, speakers, printers, and much more.

- 1. Set your *Bluetooth* accessory into pairing mode.\*
- 2. From standby mode and with the phone unlocked, tap the **Menu Icon**
- 3. Tap the **Settings Subcategory Icon**  $\circledcirc$ .
- 4. Tap **Bluetooth 8**
- 5. Tap **Search**.
- 6. If *Bluetooth* wireless technology is off, you will be prompted to turn it on by tapping **Yes**.
- 7. Tap the name of the device with which you want to pair.
- 8. Enter the four-digit passcode\* (typically 0000) using the virtual keypad and tap **OK**.
- 9. When pairing is complete, tap **Yes** to connect to your device.

*\*Refer to your* Bluetooth *accessory's user guide for information about initiating pairing mode and the passcode if asked (typically 0000).* 

**Note:** *Bluetooth* accessories sold separately.

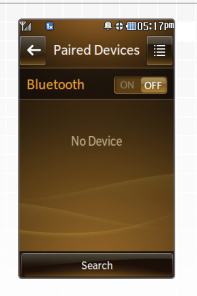

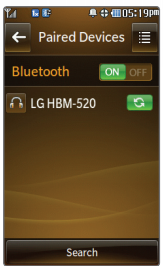

### **Document Viewer**

With the LG Tritan, there's no need to be tied down to a computer. View your vital documents on the go with the handy Document Viewer.

- 1. The Document Viewer allows you to view Microsoft® Word, Excel®, and PowerPoint® files and Adobe® Acrobat® files. With one of these files stored on a microSD card, insert the card in the port located on the left side of the phone.
- 2. From standby mode, tap the **Menu Icon ...**
- 3. Tap the **Multimedia Subcategory Icon** .
- 4. Tap **Documents**
- 5. Tap the **Options Icon E**, and then tap **Memory Manager**.
- 6. Select **External Memory**.
- 7. Tap the document you wish to view.

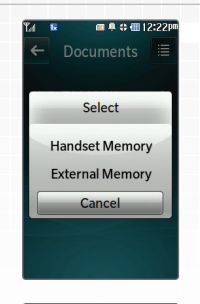

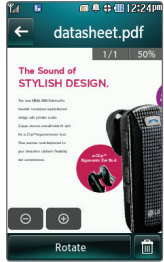

### **Browsing the Web**

Want to check your favorite websites without carrying around a laptop? LG Tritan's tabbed browsing feature lets you view up to three web pages at once!

- 1. From standby mode and with the slide open, tap the **Browser Icon** .
- 2. Tap www. and then tap the **http:// Field**.
- 3. Enter a web address using the QWERTY keyboard. When you are finished, tap **Done**.
- 4. If you'd like to view another website without closing the current one, tap the next blank browser tab at the top of the screen. You can then enter another web address following the same steps as previously outlined.
- 5. To quickly navigate between browser tabs, simply tap the tab you wish to view.

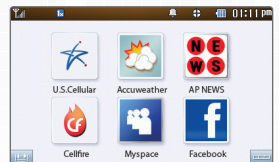

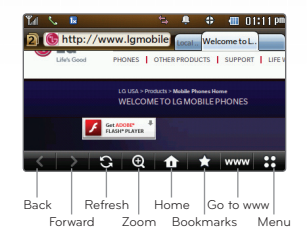

# **Accelerometer**

Horizontal or vertical display? Your LG Tritan includes the new accelerometer feature, which rotates the display from landscape to portrait to suit your needs!

To adjust the user interface, simply rotate the phone. The vertical view is ideal for traditional phone use while the horizontal view is optimized for messaging and web browsing with the QWERTY keyboard.

Enjoy music, photos, and messaging in any direction with LG Tritan!

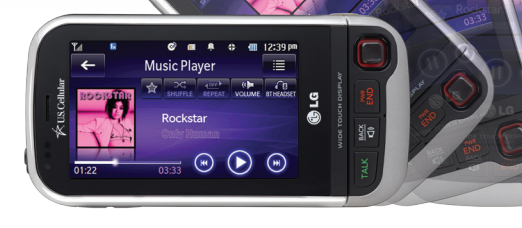

≪ U.S.Cellular **Com A c: 48 12:3800** 

# **Taking a Picture**

Capture every moment with LG Tritan's 3.0 megapixel camera with auto focus.

- 1. From standby mode and with the phone rotated horizontally, press and *hold* the **Camera Key** .
- 2. To access customizable settings, tap the **Settings Icon** .
- 3. To enable auto focus, lightly press and hold the **Camera Key <b>Example**. When your image is in focus, the viewfinder will turn green.
- 4. When you're ready, press the **Camera Key** to take your picture.

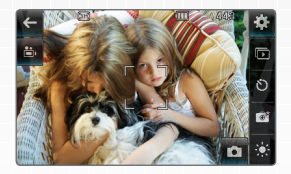

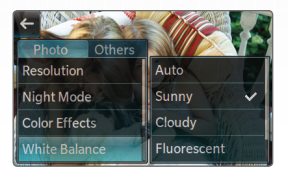

### **Recording a Video**

Catch all the action with LG Tritan's 3.0 megapixel camcorder!

- 1. From standby mode and with the phone rotated horizontally, quickly press the **Camera Key** .
- 2. Tap **Record Video**.
- 3. Tap the **Recording Icon** of to begin recording your video.
- 4. When you are ready to stop recording, tap the **Stop Recording Icon**

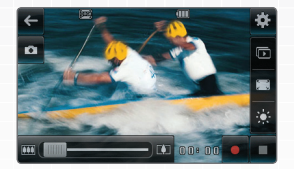

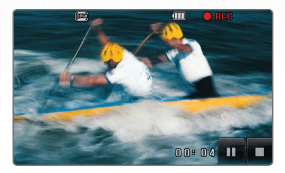

# **Optional Accessories**

Maximize your phone with these cutting-edge accessories at *LGmobilephones.com/Tritan*.

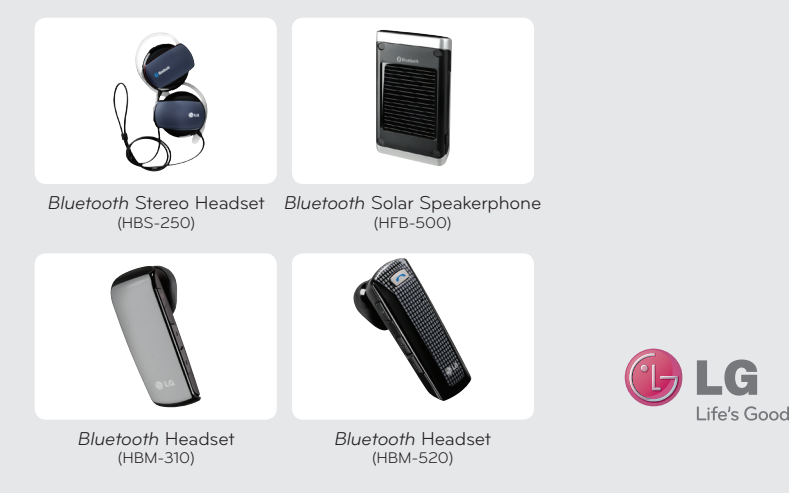

© 2009 LG Electronics, Inc. All rights reserved. LG is a registered trademark of LG Electronics, Inc. Tritan is a trademark of LG Electronics, Inc. **easy**edge<sup>SM</sup> is a service mark of U.S. Cellular<sup>®</sup>, microSD is a trademark of SanDisk. The *Bluetooth*® word mark and logos are registered trademarks owned by Bluetooth SIG, Inc. and any use of such marks by LG Electronics MobileComm, U.S.A., Inc. is under license. All other marks are proprietary to their respective owners. All phone images are simulated. Unless otherwise specified herein, all accessories referenced<br>Interio are sold separately herein are sold separately.